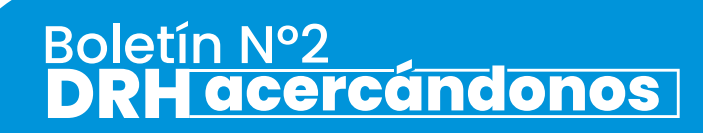

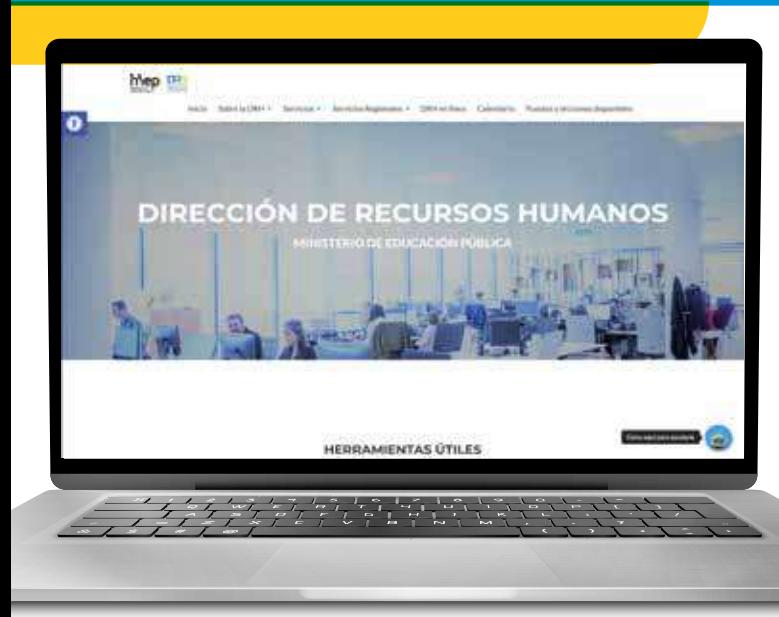

Formulario para solicitud de **Licencias sin Goce de Salario**

**Agosto,2021.**

**¿Sabías que la DRH implementó un formulario para solicitar Permisos sin Goce de Salario** aplicables al Artículo 33, inciso c) del Reglamento del Estatuto del Servicio Civil?

**Este formulario "DRH-FOR-03-ULIC-501–Solicitud-Licencias-sin-goce-en-propiedad"**  fue implementado a partir del 30 de abril del 2021, se comunicó a través del correo institucional de todos los funcionarios MEP y te ayudará a tramitar tu solicitud de forma fácil y ágil.

Si tenés dudas con respecto a los motivos que aplican para estas licencias, te adjuntamos el Boletín N1 DRH Acercándonos – Permisos sin goce de salario.

# **¡Te enseñamos como utilizarlo!**

# **Abrir el archivo Excel de nombre**  1.

"DRH-FOR-03-ULIC-501–Solicitud-Licencias-sin-goce-en-propiedad" o descargarlo desde el sitio web oficial de la DRH en el link:

https://drh.mep.go.cr/permisos-sin-goce-de-salario-articulo-33-inciso-c-123456/.

Se recomienda descargarlo y guardarlo en su computadora para posteriormente llenarlo.

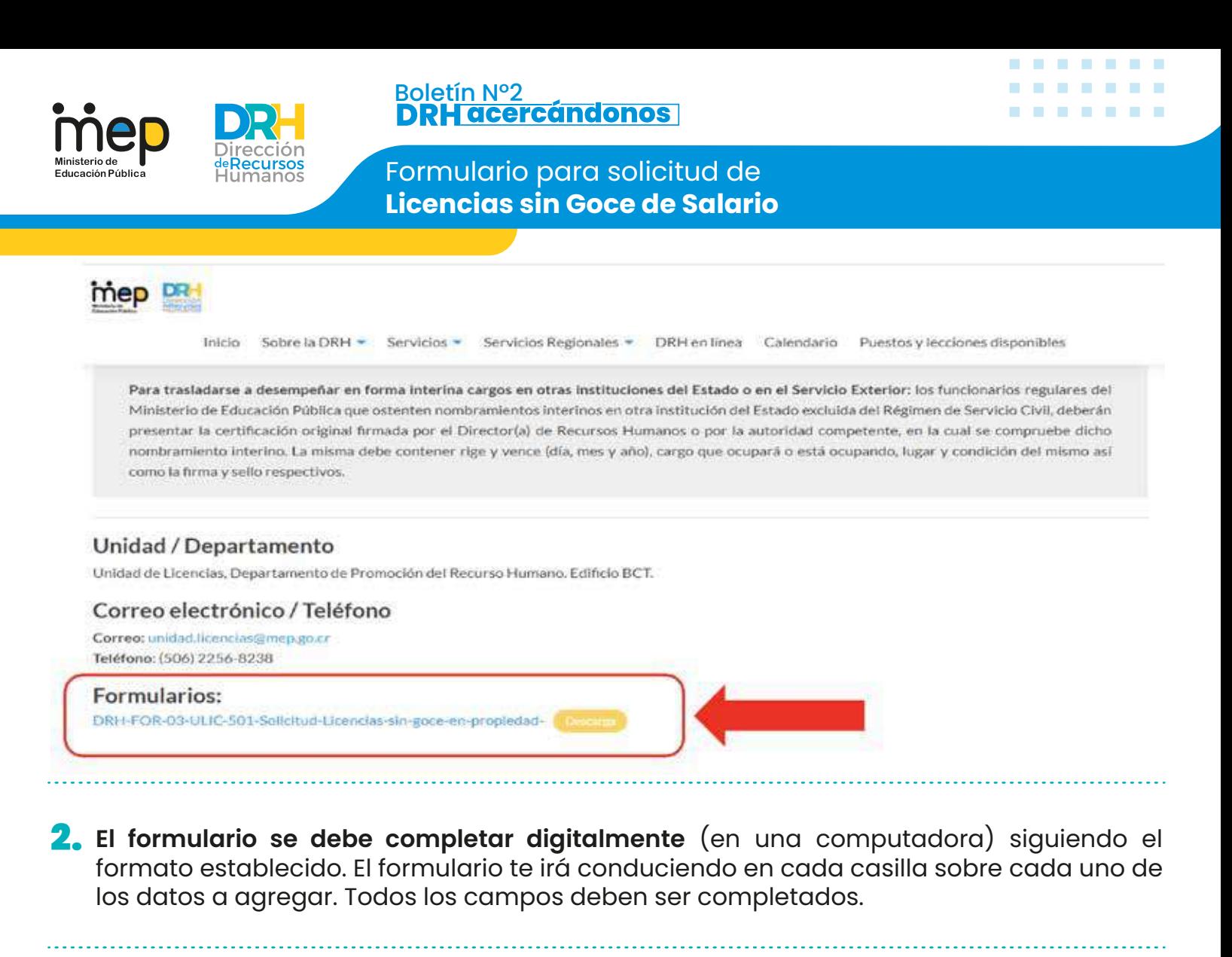

# 3. En el apartado A

## "Datos personales del solicitante", debes:

- Digitar la información personal solicitada.
- Lo referente a provincia, cantón y distrito son de selección, por lo que en la esquina inferior derecha de cada casilla se despliega la lista de opciones.

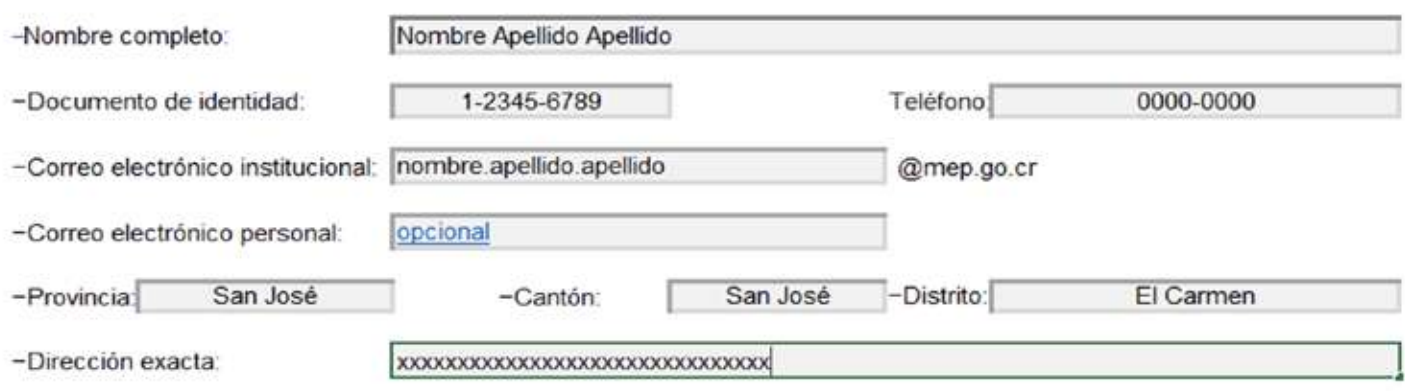

### A. Datos personales del solicitante:

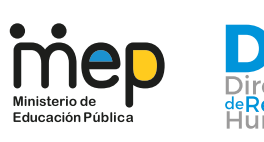

Formulario para solicitud de **Licencias sin Goce de Salario**

En el apartado B **"Datos del puesto ocupado en propiedad"**, debes: 4.

• Seleccionar en cada casilla la información que corresponda al puesto que ostentas en propiedad (en la esquina inferior derecha de cada casilla se despliega la lista de opciones).

### B. Datos del puesto ocupado en propiedad:

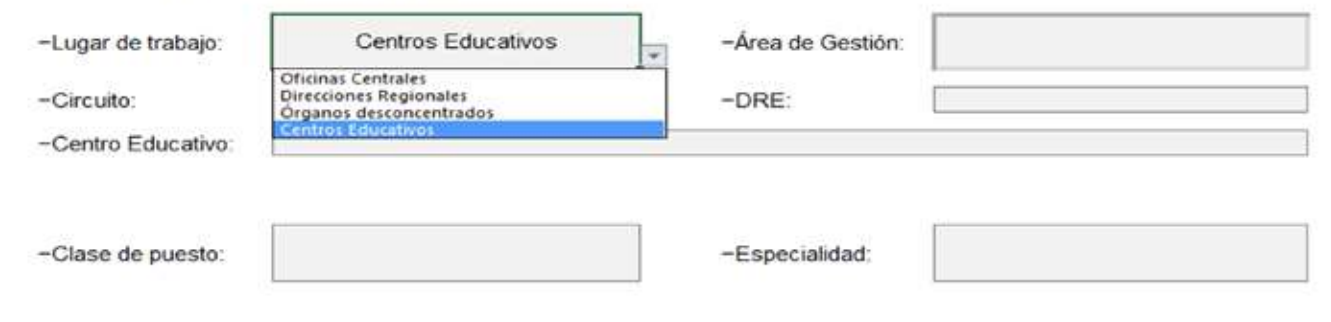

# 5. En el apartado C **"Datos del permiso"**, debes:

- Digitar las fechas de rige y vence por las que requieres el permiso (fecha de inicio y fecha de finalización)
- El motivo de la solicitud se debe seleccionar de la lista de opciones que se despliegan.
- Importante el "Check" solamente debes marcarlo si la solicitud corresponde a una prórroga de Permiso sin Sueldo.
- La información de las casillas en color azul (Descripción de la licencia, automáticamente se actualizan dependiendo del motivo de la solicitud seleccionada.
- Observaciones adicionales es opcional y puedes anotar información que consideres relevante.

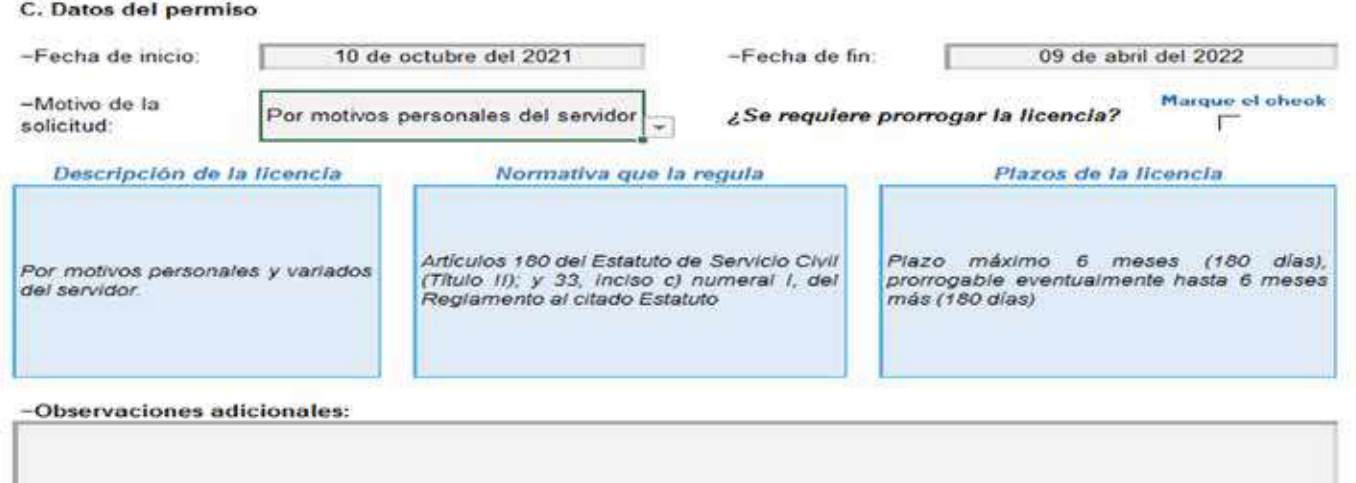

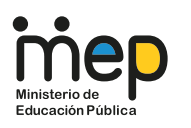

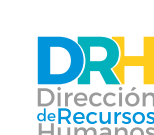

Boletí<u>n Nº2</u><br>**DRH acercándonos** 

Formulario para solicitud de **Licencias sin Goce de Salario**

## 6.

En el apartado D **"Documentos que se deben adjuntar con este formulario"** debes:

- Anotar el Número de la Constancia de Cobros. Dicha Constancia se solicita al correo atencion.temporal.cobros@mep.go.cr
- En caso de que corresponda (servidores que laboran por lecciones) debes anotar la fecha o referencia de la carta de desestima de lecciones interinas.
- El tercer punto "requisitos adicionales" igualmente va a cambiar según el motivo de la solicitud que hayas seleccionado en el apartado C, por lo que es importante revisarlo para corroborar que la solicitud cumpla con todos los requisitos estipulados según la normativa vigente.

## D. Documentos que se deben adjuntar con este formulario

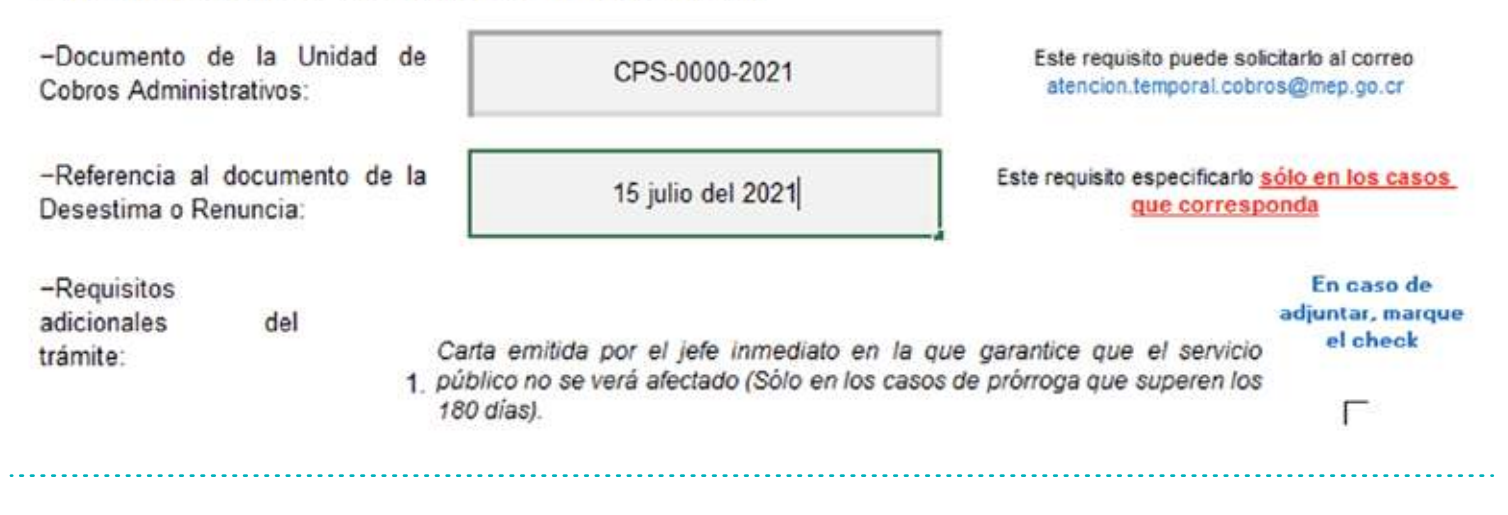

- 7. En el apartado E **"Firmas y declaraciones juradas"** se detalla una serie de normativa que aplica para los Permisos Sin Goce de Salario, la cual es de vital importancia que conozcas para evitar incurrir en un error a la hora de plantear tu solicitud.
- 8. Finalmente debes firmar el formulario, lo cual puede ser mediante firma digital o manuscrito (lapicero). En caso de firmar el formulario con lapicero, este debe ser escaneado y en ambos casos debe ser remitido vía correo electrónico (unidad.licencias@mep.go.cr) en formato PDF, junto con los demás requisitos según corresponda a cada solicitud (motivo del permiso).

. . . . . . . . . . .